# HTML5-Ausgabe MadCap Flare

Seminarleitung: Birgit Becker

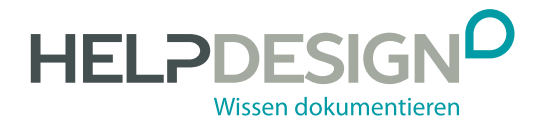

# Impressum

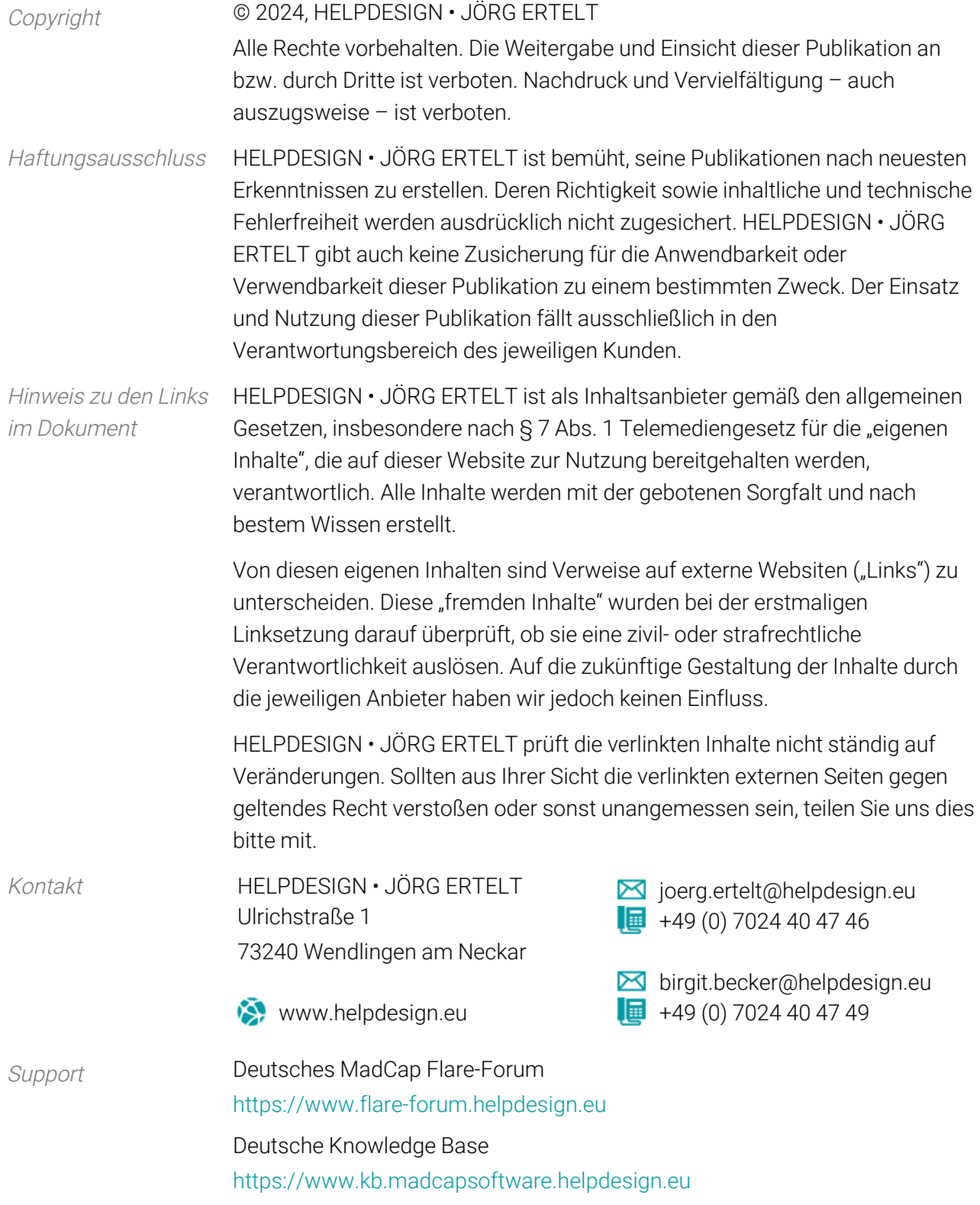

# Inhalt

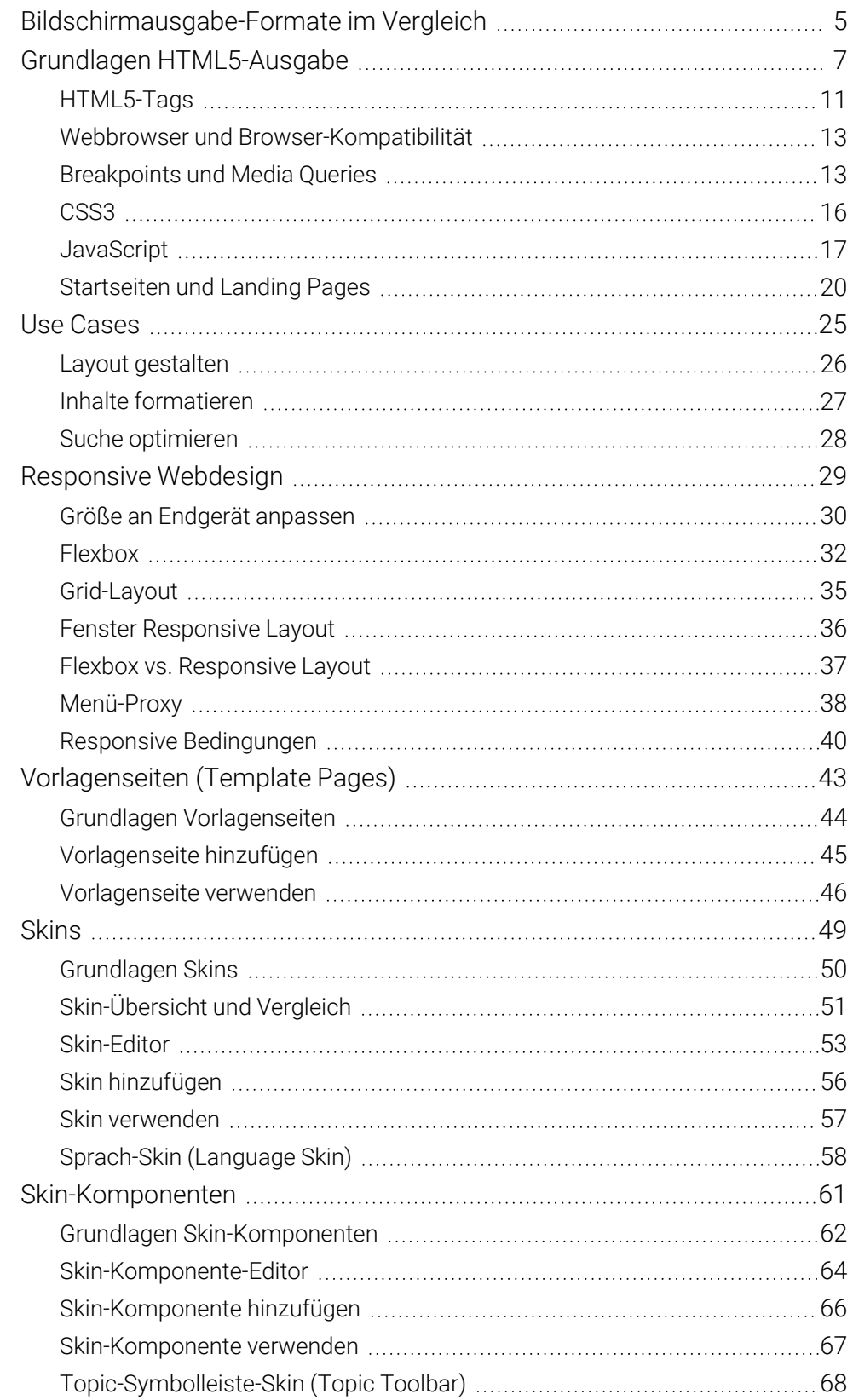

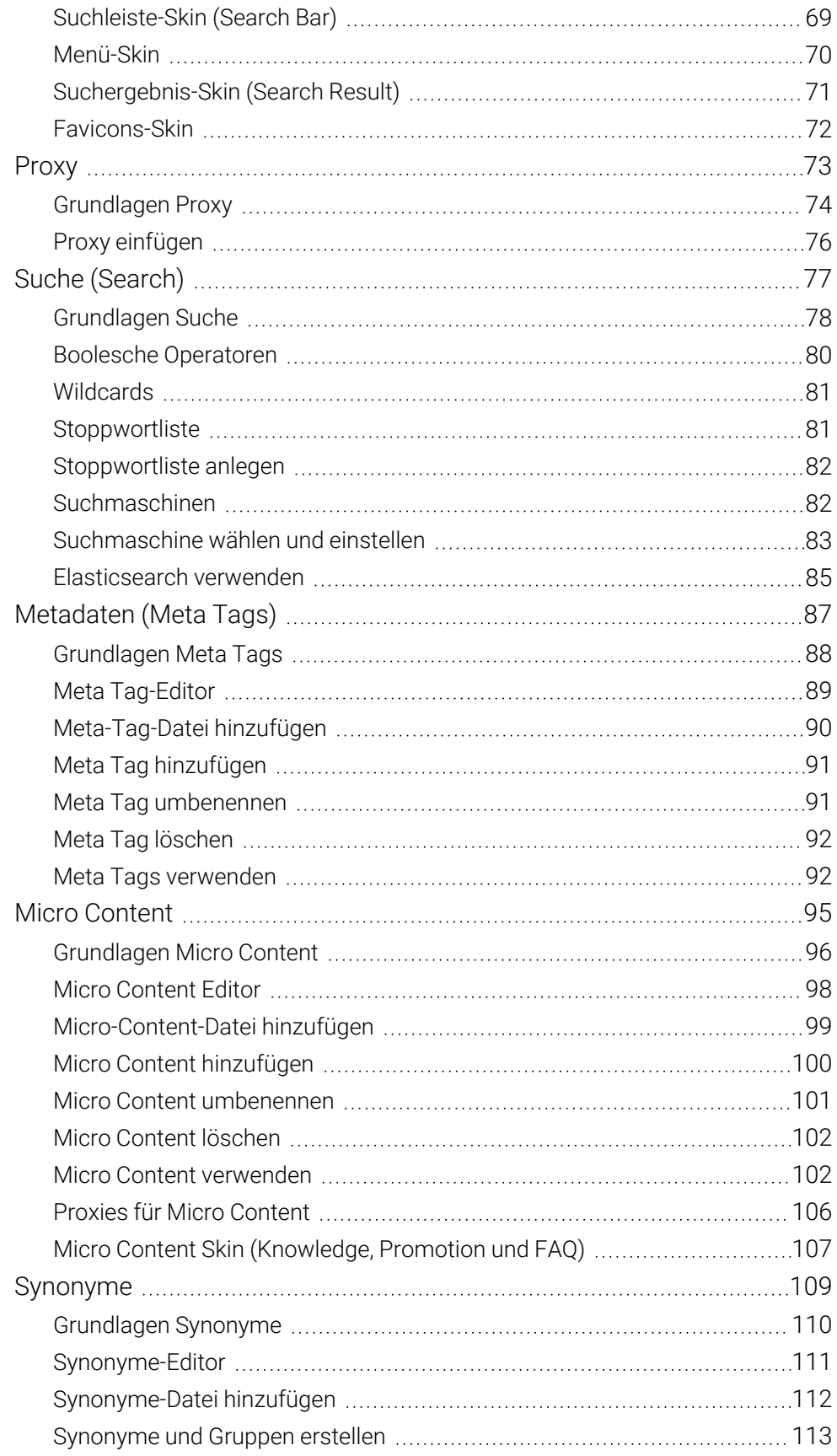

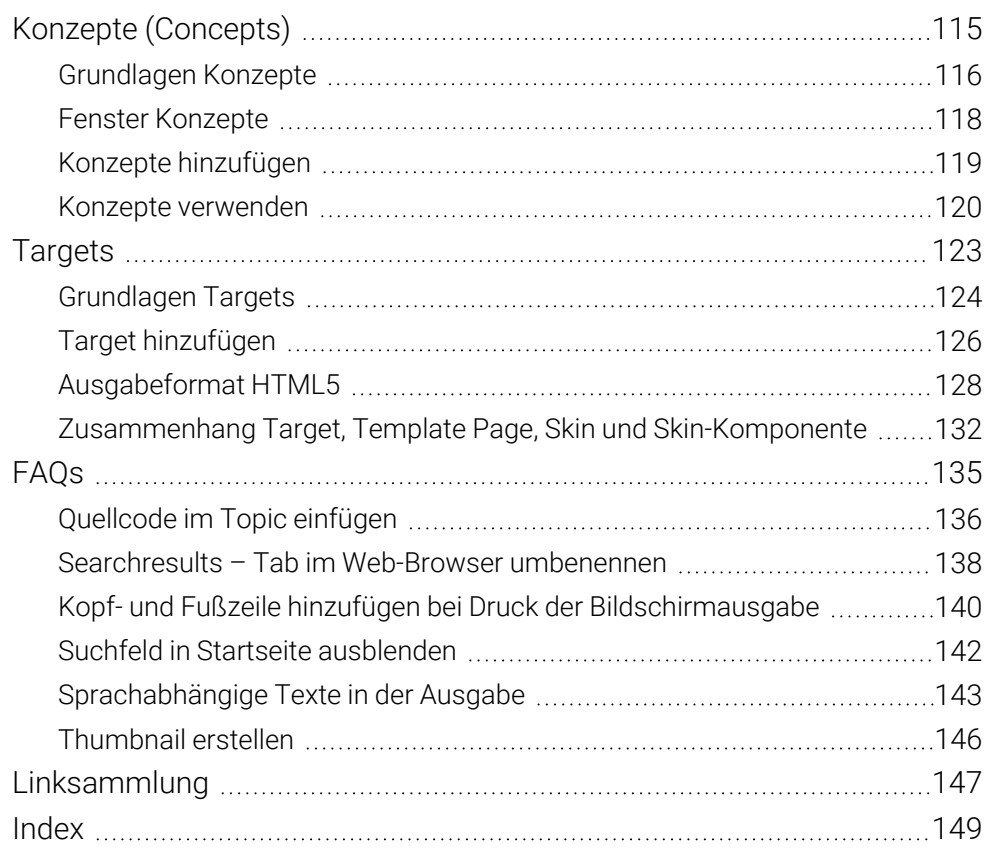

# Bildschirmausgabe-Formate im Vergleich

HTML (WebHelp) HTML (HyperText Markup Language) ist eine textbasierte Auszeichnungssprache zur Strukturierung von elektronischer Dokumentation. HTML bietet die Möglichkeit typische Bestandteile in Texten auszuzeichnen, z. B. Überschriften, Absätze, Hervorhebungen, Listen, Tabellen usw. HTML enthält sowohl die Texte als auch die Informationen zur Darstellung.

> HTML existiert in verschiedenen Generationen, z. B. HTML4, HTML5. Synonym wird für beide Generationen mittlerweile die Bezeichnung WebHelp verwendet.

#### Vorteile

- **P** HTML-Dokumentationen werden immer in einem Browser angezeigt, z. B. Internet Explorer, Mozilla Firefox, Google Chrome.
- Links zu anderen Seiten innerhalb und außerhalb der Dokumentation sind möglich. Bilder und Multimedia können integriert werden.
- Scriptsprachen wie JavaScrit, JQuery oder PHP können eingebunden werden um Funktionen zur ermöglichen, die HTML und CSS nicht unterstützen
- **D** Das Layout wird über ein separates Stylesheet gesteuert.
- **Bei Bereitstellung in einer Cloud oder einem Server sind Aktualisierungen jeder**zeit möglich.
- **D** Integration interaktiver und dynamischer Elemente sind möglich, z. B. Formulare, Skripte, Thumbnails, Image Maps.

## Nachteile

- Aufgrund der Darstellung in unterschiedlichen Browsern kann die Dokumentation unterschiedlich aussehen, die abhängig von den individuellen Einstellungen sind.
- Aufgrund von Browser-Einschränkungen bei der Umsetzung von HTML und CSS sind ggf. browserspezifische Anpassungen erforderlich
- In der Regel können nur einzelnen Seiten und keine Kapitel gedruckt werden (Browser-Einschränkung)
- **D** Vielzahl an Dateien, die zur Ausgabe gehören.

# Index

# A

aktivieren Teilwortsuche, [84](#page--1-25) anlegen Responsive Layout, [36](#page--1-4) Sprach-Skin, [124](#page--1-26) Stoppwortliste, [82](#page--1-4) Anzeige Konzepte, [118](#page--1-4) Ausgabe HTML5, [128](#page--1-4) ohne Skin, [52](#page--1-27) sprachabhängige Texte, [143](#page--1-2)

#### B

Bedeutung einschließen (Suchergebnisse), [84](#page--1-28) Bedingung responsive, [40](#page--1-7) Bildschirmausgabe Konzepte, [120](#page--1-4) mit Kopf- und Fußzeile drucken, [140](#page--1-4) Boolesche Operatoren Suche, [80](#page--1-11) Breakpoint festlegen, [13](#page--1-29) Browser Tab Searchresults umbenennen, [138](#page--1-21)

#### C

Codeausschnitt Proxy einfügen, [76](#page--1-4) **Concepts** siehe Konzepte, [115](#page--1-0) CSS3, [16](#page--1-4)

#### D

Druckausgabe Konzepte, [120](#page--1-4) mit Kopf- und Fußzeile, [140](#page--1-4)

#### E

Editor Meta Tags, [89](#page--1-2) Micro Content, [98](#page--1-4) Skin, [53](#page--1-2) Skin-Komponenten, [64](#page--1-4) Synonyme, [111](#page--1-2) einfügen Proxy, [76](#page--1-4) Steuerelement, [121](#page--1-30) Einstellung Suchmaschine, [83](#page--1-13) **Elasticsearch** verwenden, [85](#page--1-14) Endgeräte, [7](#page--1-31) erstellen Sitemap, [85](#page--1-32) Synonyme und Gruppen, [113](#page--1-2) Thumbnail, [146](#page--1-22)

#### F

Favicons Skin, [72](#page--1-4) Feldhilfe Micro Content, [96](#page--1-33) Fenster Konzepte, [118](#page--1-4) Responsive Layout, [36](#page--1-4) festlegen Breakpoint, [13](#page--1-29) Marker-Breiter (Konzepte), [116](#page--1-34) Filterfunktion Konzepte, [120](#page--1-4) Flexbox, [32](#page--1-4) Formatierung Inhalte, [27](#page--1-2)

## G

generieren Sitemap, [85](#page--1-32) Geräteabfrage siehe Media Query, [14](#page--1-27) gestalten Favicons, [72](#page--1-4) Menü, [70](#page--1-4) Suchergebnisse, [71](#page--1-10) Suchleiste, [69](#page--1-9) Symbolleiste, [68](#page--1-8) Gestaltung Layout, [26](#page--1-4) Glossareinträge einbeziehen (Suche), [84](#page--1-35) Grundlagen Hauptseite, [44](#page--1-4) HTML5-Ausgabe, [7](#page--1-0) Konzepte, [116](#page--1-4) Meta Tags, [88](#page--1-4) Micro Content, [96](#page--1-4) Proxy, [74](#page--1-4) Skin, [50](#page--1-4), [62](#page--1-4) Suche, [78](#page--1-4) Synonyme, [110](#page--1-4) Targets, [124](#page--1-4) Gruppe erstellen, [113](#page--1-2)

#### H

hervorheben Suchbegriffe, [78](#page--1-36) hinzufügen Konzepte, [119](#page--1-2) Meta-Tag-Datei, [90](#page--1-4) Wissen dokumentieren.

Meta Tag, [91](#page--1-15) Micro-Content-Datei, [99](#page--1-2) Micro Content, [100](#page--1-18) Skin, [56](#page--1-4) Skin-Komponente, [66](#page--1-4) Sprach-Skin, [59](#page--1-30) Synonyme-Datei, [112](#page--1-4) Target, [126](#page--1-4) Vorlagenseite, [45](#page--1-2) HTML5 Ausgabeformat, [128](#page--1-4) Micro Content verwenden, [102](#page--1-20) HTML5-Ausgabe Grundlagen, [7](#page--1-0) mit Kopf- und Fußzeile drucken, [140](#page--1-4) Systemvoraussetzungen, [11](#page--1-37)

#### I

Inhalt formatieren, [27](#page--1-2)

#### K

Kennzeichnung Konzeptlink im Topic, [116](#page--1-4) Kontextsensitive Hilfe Micro Content, [96](#page--1-33) Konzepte, [115](#page--1-0) anzeigen, [118](#page--1-4) Fenster, [118](#page--1-4) Grundlagen, [116](#page--1-4) hinzufügen, [119](#page--1-2) Kennzeichnung im Topic, [116](#page--1-4) verwenden, [120](#page--1-4)

#### L

Landing Pages, [20](#page--1-4) Language Skin siehe Sprach-Skin, [58](#page--1-4) Layout gestalten, [26](#page--1-4)

löschen Meta Tag, [92](#page--1-4) Micro Content, [102](#page--1-4)

#### M

Marker-Breite festlegen (Konzepte), [116](#page--1-34) Maßeinheiten, [9](#page--1-37) Master Page siehe Vorlagenseite (Template Page), [43](#page--1-0) Media Query verwenden, [14](#page--1-27) Menü Skin, [70](#page--1-4) Menü-Proxy, [70](#page--1-38) Meta-Tag-Datei hinzufügen, [90](#page--1-4) Meta Tag Editor, [89](#page--1-2) hinzufügen, [91](#page--1-15) löschen, [92](#page--1-4) umbenennen, [91](#page--1-16) verwenden, [92](#page--1-17) Micro-Content-Datei hinzufügen, [99](#page--1-2) Micro Content Editor, [98](#page--1-4) Grundlagen, [88,](#page--1-4) [96](#page--1-4) hinzufügen, [100](#page--1-18) Kontextsensitiver Hilfeaufruf, [96](#page--1-33) löschen, [102](#page--1-4) Skin, [107](#page--1-2) umbenennen, [101](#page--1-19) verwenden, [102](#page--1-20)

#### N

Neu Konzepte, [119](#page--1-2) Meta-Tag-Datei, [90](#page--1-4) Meta Tag, [91](#page--1-15) Micro-Content-Datei, [99](#page--1-2)

Micro Content, [100](#page--1-18) Skin, [56](#page--1-4) Skin-Komponente, [66](#page--1-4) Synonyme-Datei, [112](#page--1-4) Target, [126](#page--1-4) Vorlagenseite, [45](#page--1-2)

#### O

optimieren Suche, [28](#page--1-4) Optionen Suchmaschine, [83](#page--1-13)

#### P

Phrasensuche, [78](#page--1-39) Priorisierung Suchergebnisse, [79](#page--1-37) Proxy, [73](#page--1-0) einfügen, [76](#page--1-4) Grundlagen, [74](#page--1-4) Menü-Proxy, [70](#page--1-38)

## Q

Quellcode im Topic einfügen, [136](#page--1-4)

#### R

Responsive Bedingungen, [40](#page--1-7) Breakpoint für Ausgabe festlegen, [13](#page--1-29) Layout anlegen, [36](#page--1-4) Media Query verwenden, [14](#page--1-27) Webdesign, [29](#page--1-0)

#### S

Search Bar Skin, [69](#page--1-9) Search Result Skin, [71](#page--1-10) **Searchresults** Tab im Web-Browser umbenennen, [138](#page--1-21) **HELPDESIGNO** 

Sitemap

Wissen dokumentieren.

generieren, [85](#page--1-32) Skin, [49](#page--1-0) Ausgabe ohne Skin, [52](#page--1-27) Editor, [53](#page--1-2) Favicons, [72](#page--1-4) Grundlagen, [50,](#page--1-4) [62](#page--1-4) hinzufügen, [56](#page--1-4) Komponenten, [61](#page--1-0) Menü, [70](#page--1-4) Micro Content, [107](#page--1-2) Sprach-Skin, [58](#page--1-4) Suchergebnisse (Search Results), [71](#page--1-10) Suchleiste (Search Bar), [69](#page--1-9) Symbolleiste (Topic Toolbar), [68](#page--1-8) Unterschiede, [51](#page--1-40) Vergleich, [51](#page--1-2) verwenden, [57](#page--1-2) Skin-Komponente, [61](#page--1-0) Editor, [64](#page--1-4) hinzufügen, [66](#page--1-4) verwenden, [67](#page--1-2) Sprach-Skin, [58](#page--1-4) anlegen, [124](#page--1-26) hinzufügen, [59](#page--1-30) Startseite, [20](#page--1-4) Suchfeld ausblenden (HTML5-Ausgabe), [142](#page--1-4) Topic, [21](#page--1-41) Steuerelement einfügen, [121](#page--1-30) Konzepte, [120](#page--1-4) Stoppwortliste anlegen, [82](#page--1-4) Suche, [81](#page--1-7) **Suchbegriffe** hervorheben, [78](#page--1-36) Suche, [77](#page--1-0) Boolesche Operatoren, [80](#page--1-11) Glossareinträge einbeziehen, [84](#page--1-35) Grundlagen, [78](#page--1-4)

optimieren, [28](#page--1-4) Stoppwortliste, [81](#page--1-7) Teilwortsuche aktivieren, [84](#page--1-25) Wichtigkeit einschließen, [84](#page--1-28) Wildcards, [81](#page--1-2) Suchergebnisse gestalten, [71](#page--1-10) priorisieren, [79](#page--1-37) Suchfeld auf Startseite ausblenden (HTML5- Ausgabe), [142](#page--1-4) Suchfilter verwenden, [122](#page--1-42) Suchleiste Skin, [69](#page--1-9) Suchmaschine einstellen, [83](#page--1-13) Vergleich, [82](#page--1-12) Symbolleiste Skin, [68](#page--1-8) Synonyme, [109](#page--1-0) Editor, [111](#page--1-2) erstellen, [113](#page--1-2) Grundlagen, [110](#page--1-4) Synonyme-Datei hinzufügen, [112](#page--1-4) Systemvoraussetzungen HTML5-Ausgabe, [11](#page--1-37)

#### T

Target, [123](#page--1-0) Einstellungen HTML5, [128](#page--1-4) Grundlagen, [124](#page--1-4) hinzufügen, [126](#page--1-4) Teilwortsuche, [78](#page--1-43) aktivieren, [84](#page--1-25) Template Page siehe Vorlagenseite, [43](#page--1-0) Text sprachabhängig in Ausgabe, [143](#page--1-2) **Thumbnail** erstellen, [146](#page--1-22) Topic Kennzeichnung Konzeptlink, [116](#page--1-4) Proxy einfügen, [76](#page--1-4) Quellcode einfügen, [136](#page--1-4) Startseite, [21](#page--1-41) Topic Toolbar Skin, [68](#page--1-8)

#### U

umbenennen Meta Tag, [91](#page--1-16) Micro Content, [101](#page--1-19) Unterschiede Skin, [51](#page--1-40)

## V

Vergleich Skin, [51](#page--1-2) Suchmaschine, [82](#page--1-12) verwenden Elasticsearch, [85](#page--1-14) Konzepte, [120](#page--1-4) Media Query, [14](#page--1-27) Meta Tags, [92](#page--1-17) Micro Content, [102](#page--1-20) Skin, [57](#page--1-2) Skin-Komponente, [67](#page--1-2) Suchfilter, [122](#page--1-42) Vorlagenseite, [46](#page--1-4) Viewport, [8](#page--1-44) Volltextsuche, [78](#page--1-45) Vorlagenseite, [43](#page--1-0) Grundlagen, [44](#page--1-4) hinzufügen, [45](#page--1-2) Proxy einfügen, [76](#page--1-4) verwenden, [46](#page--1-4)

#### W

Webbrowser, [13](#page--1-2)

Webdesign, [29](#page--1-0) Wichtigkeit einschließen (Suchergebnisse), [84](#page--1-28) **Wildcards** Suche, [81](#page--1-2)

### Z

Zeilenformat Responsive Layout, [36](#page--1-4) Ziel siehe Target, [123](#page--1-0) Zieldefinition siehe Target, [124](#page--1-4) zuweisen Skin-Komponente im Proxy, [67](#page--1-2) Skin-Komponente im Target, [67](#page--1-2) Skin im Target, [57](#page--1-2) Vorlagenseite im Target, [46](#page--1-46) Vorlagenseite im Topic, [47](#page--1-30)